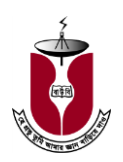

ৰাং**লাদেশ উন্মুক্ত বিশ্ববিদ্যালয়**<br>বাংলাদেশ উন্মুক্ত বিশ্ববিদ্যালয়

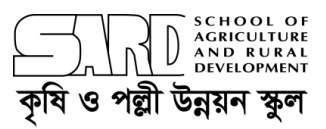

## **ADMISSION**

## Diploma in Youth Development Work (DYDW) *Term:202 (July-December, 2020); 3 rd Semester*

- **Minimum academic requirements for apply:** A recognized bachelor degree or equivalent in any discipline.
- **Number of seats per study center:** 50
- **Program duration:** 18 months consisting with three (3) semesters**.**
- **Tutorial class and examination:** Generally arrange in weekly holiday (Friday).
- **Mode of delivery (Lecture):** Face to face/Online (Corona pandemic situation).
- **Online application and admission fee payment date:** 20 July to 21 September, 2020.
- **Admission procedure:** First come first serve basis (with minimum academic requirements). Respective officer of BOU local office will be finalized the candidates' admission procedure after verification of payment receipt, academic and other documents.
- **Registration time for 192 and 201 batch students:** 20 July to 21 September, 2020.
- **Study centers:** 1. Sheikh Hasina National Institute of Youth Development (SHNIYD), Savar, Dhaka. 2. Regional Youth Center, Bogura.
- **Class start** (Tentative)**:** 2 October, 2020 [Tutorial class routine will publish at [www.bou.edu.bd\]](http://www.bou.edu.bd/).

## **Online Application Procedure:**

- Scan your recent photo (300 X 300 JPG format) and signature (300 X 100 JPG format).
- Pay the application and admission fees (**TK.3425/-**) @ bKash merchant account No. 01756045166/ @ SureCash merchant account No. 017865249175 or by using DBBL Debit Card. Applicants will bear the bank and other additional charges.
- Open your browser and type **osaps.bou.edu.bd** and click on **SARD**.
- Select **DYDW** and read the instructions carefully then click on **Next Button**.
- Fill out the general information (all fields are compulsory) and click on **Next Button** to proceed personal information page.
- Fill out the personal information. You will need to upload your recent photo **(Size 300 X 300 JPG format**) and your scanned signature **(Size 300 X 100 JPG format).**
- Click on **Next Button** and fill out the academic information then click on **Next Button**. Ignore job history information and click on **Finish Button**. Then click on **OK**.
- Click on proceed to **Payment**. If you select **bKash** (must be personal number) as a payment option, then **insert**  the **sender's mobile number** and **transaction ID**. Similarly for other payment options (**SureCash** and **DBBL**) you have to use the **sender's mobile number** and **transaction ID** also. Then click on **Submit**. Immediately sender will get a **SMS** with **user ID** and **password**.
- Keep **user ID, password**, **sender mobile number** and **transaction ID** to meet any problem.

**Prof. Dr. AKM Ashraful Alam** Coordinator, DYDW Program SARD, BOU. Mobile:01726344836

**Prof. Dr. Md. Farid Hossain** Dean SARD, BOU Phone: 9291110